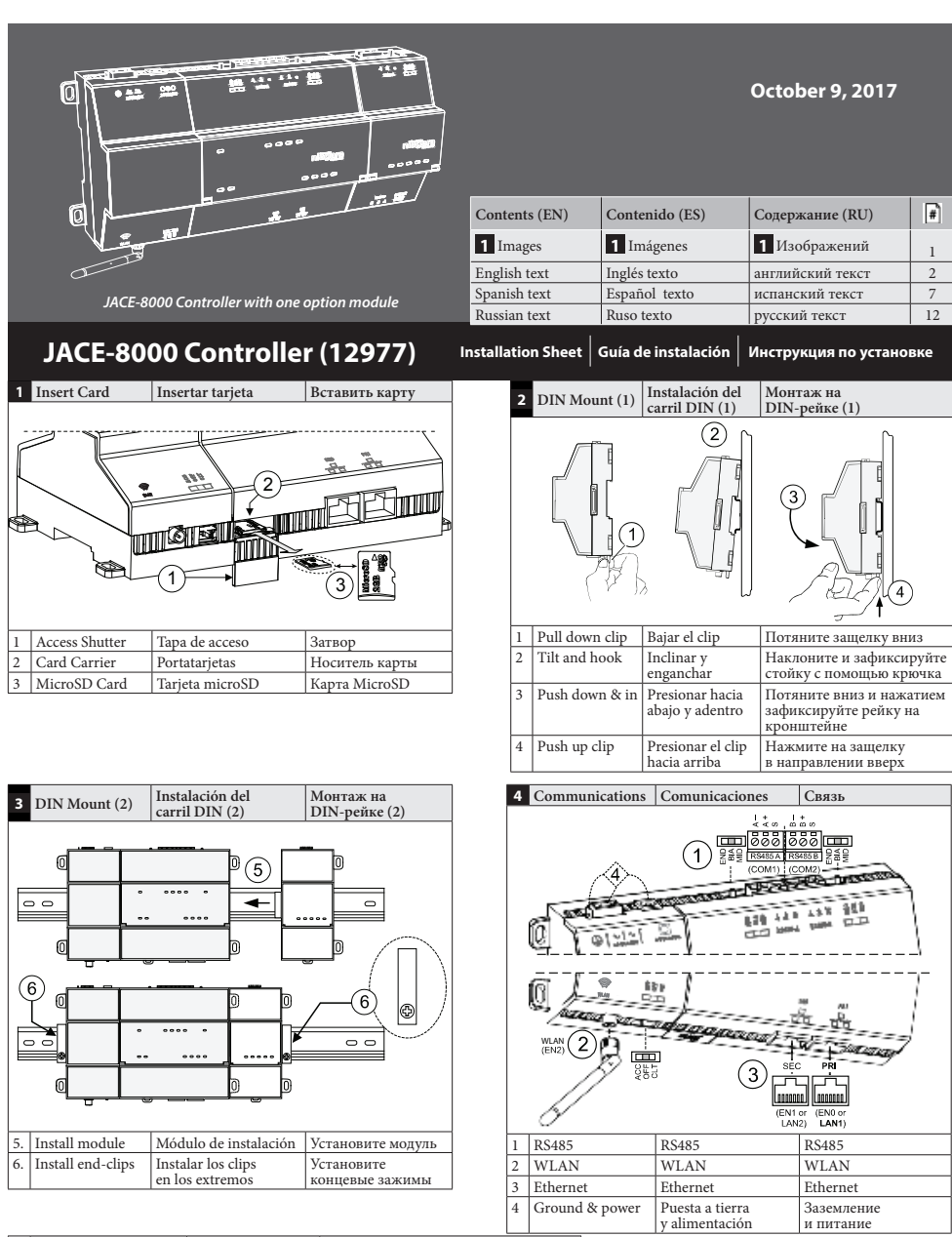

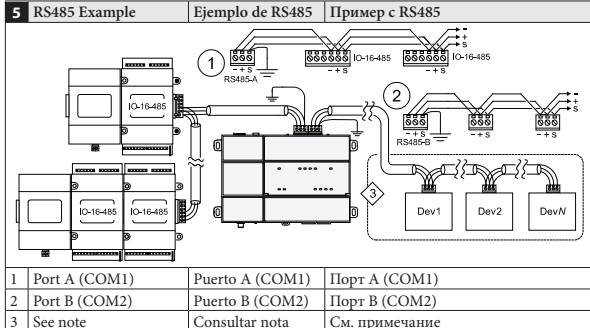

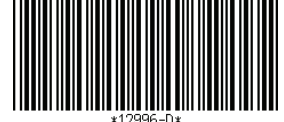

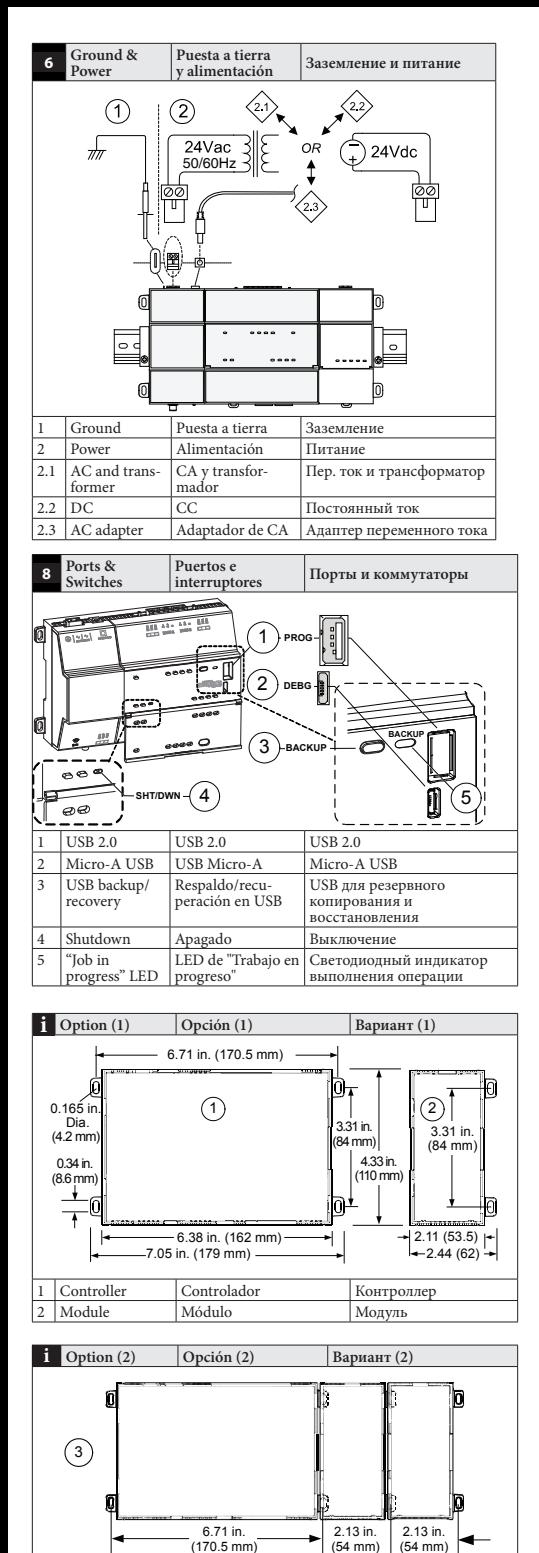

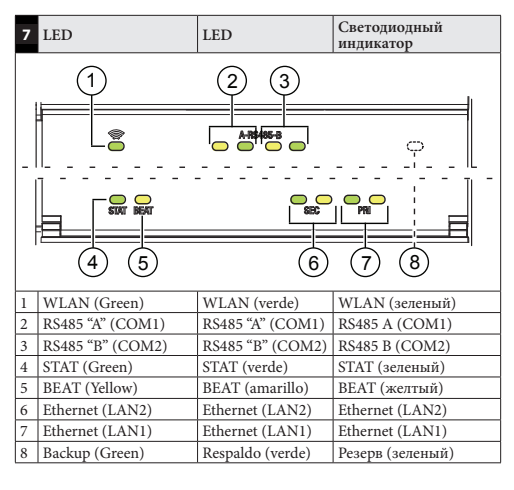

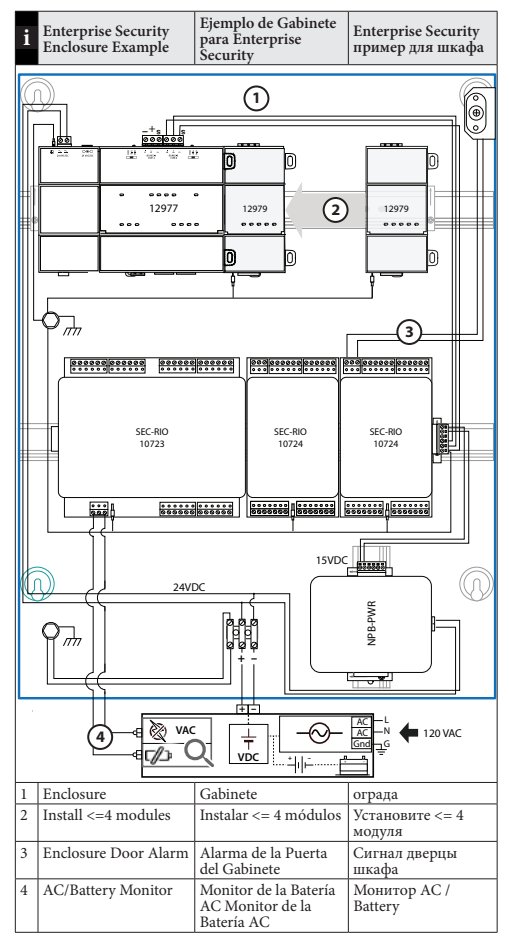

NOTE: A maximum of four (4) total option modules are supported. Separate limits may exist in the controller's license, which can further limit options.

# **Description**

## **JACE-8000 (12977)**

DIN-mount, 24Vac/dc (50/60Hz) powered, Niagara® area controller. See the product data sheet for complete specifications. See the controller's Mounting and Wiring Guide for complete hardware installation details.

## **WPM-8000**

Wall-mount, Class 2 universal AC power adapter supplying 24Vdc.

NOTE: Intended for office demo use. Excluded from agency testing (refer to Agency Listings and Approvals for Tridium Hardware Products).

## **Included in this package**

This package includes the following items:

- JACE-8000 (12977) controller.
- MicroSD card in plastic case. See "Preparation".
- Coax-mount, dual 2.4/5.8GHz antenna for a wireless local area network (WLAN). Antenna impedance = 50 ohms. Antenna Max Gain = 2.4GHz Band: 2.5dBi, 5GHz Band : 4.6dBi
- Two 3-position RS485 connector plugs, one 2-position power connector, and a grounding wire.
- This JACE-8000 Controller Installation Sheet.

## **Material & Tools Required**

- One of the following:
	- UL listed, Class 2, 24Vac transformer, rated at minimum of 24Va. A dedicated transformer is required (cannot power additional equipment), or
	- User supplied UL Listed Class 2 or LPS AC power adapter: 24Vdc, capable of supplying at least 1A (24W). Optional barrel connector plug (9.5mm L x 5.5mm OD x 2.1mm ID)  $O$   $\leftarrow$   $O$  or
	- WPM-8000 wall-mount AC power adapter with barrel connector plug.
- DIN rail, type NS35/7.5 (35mm x 7.5mm) and DIN rail end-clips (stop clips), recommended for any installation that includes option modules. Controller is also panel-mountable.
- Large Security Enclosure No Power Part # T-SEC-ENC-LNP. Required for UL 294 for security access control installations.
- Suitable tools and fasteners for mounting the unit and any accessories.

# **Preparation**

Before mounting a new controller, you must insert the included microSD flash memory card. The card has the unique Niagara identity (host ID) for the unit, set at the factory.

## **Install MicroSD Card, see image 1**

Disconnect all power to the controller before removing or inserting the microSD card. Otherwise, equipment damage is likely to occur.

**1** Access shutter for microSD card (slide to open or close).

- **2** Card carrier inside controller.
- **3** MicroSD card to insert or remove from card carrier. Insert card label-side up, until spring catch latches. If properly inserted, the card is behind the shutter track. To remove card, push and release card.

NOTE: Data on the microSD card is encrypted by a special "system password" stored in the controller base. If your swap in a card from a previously configured unit, you must re-enter this same password, using a serial connection to the unit's Debug port.

## **Warnings:**

Disconnect power before installation or servicing to prevent electrical shock or equipment damage.

To reduce the risk of fire or electrical shock, install in a controlled environment relatively free of contaminants.

To comply with FCC and Industry Canada RF exposure limits for general population / uncontrolled exposure, the antenna(s) used for this transmitter must be installed to provide a separation distance of at least 20 cm from all persons and must not be co-located or operating in conjunction with any other antenna or transmitter.

## **Cautions:**

Remove all power to controller before attaching (plug in) or detaching (unplug) any option module, to prevent possible equipment damage.

Removal of the controller's cover is not required. No configurable or user-serviceable items (such as jumpers or a battery) require cover removal.

## **Mounting**

Mount the controller in a location that allows clearance for wiring, servicing, and module removal.

## **Environmental Requirements**

NOTE: This product is for indoor use only, altitude to  $2,000$ m  $(6,562$  ft.).

Ambient conditions must be within the range of:

- Operating Temperature: -20°C to 60°C (-4°F to 140°F). Storage Temperature:
- $-40^{\circ}$ C to  $85^{\circ}$ C ( $-40^{\circ}$ F to  $185^{\circ}$ F).
- Relative humidity: 5% to 95% non- condensing. Pollution Degree 3
- Supply (mains) voltage requirements are:
	- Allowable voltage fluctuation to  $+/-10\%$ .

NOTE: Horizontal mounting is strongly recommended, to achieve maximum heat dissipation and meet the operating temperature upper limit. Any other mounting orientation reduces this upper limit.

### **Mounting On DIN Rail, see images 2 , 3**

- **1** Pull the controller's locking clip down.
- **2** Tilt the controller to hook over the DIN rail.
- **3** Push down and in on the unit to fasten to the rail.
- **4** Push the locking clip up to secure.
- **5** Mount any option module onto the DIN rail in the same way. Slide the module firmly into the controller's connector to seat.
- **6** Repeat for other modules as needed (4 maximum).
- **7** Carefully secure both ends of the final assembly with DIN rail end-clips provided by the DIN rail vendor.

## **Wiring**

### **Communications Wiring, see image 4**

Field communications ports are as follows:

- **1** RS485 ports and bias switches.
- **2** WLAN adapter, settings switch, and antenna.
- **3** Ethernet ports, 10/100-Mbit, RJ-45.

**4** Earth ground and 24V power input.

### **WLAN**

NOTE: WLAN is not supported for NiagaraAX

An integral WLAN adapter provides wireless connectivity using the IEEE 802.11a/b/g/n standard, and provides an RP-SMA coax antenna connector.

The WLAN configuration switch sets operation as follows:

- **OFF** (Default, middle) WLAN adapter is disabled.
- **ACC** Controller provides operation as a WLAN access point for up to 16 clients.
- **CLT** Controller operates as a client to an existing 802.11a/b/g/n router or access point.

Refer to the document JACE-8000 WiFi Guide for details on WLAN configuration and factory-default IP settings.

#### **RS485 Wiring, see image 5**

On the controller's top side, two RS485 ports operate as COM1 and COM2. Each port is capable of up to 115,200 baud, and uses a 3-position, screw terminal connector.

NOTE: IO modules, Security modules, and Smartkeys all need to be on an RS-485 network.

Use shielded, twisted-pair, 18-22 AWG cabling to wire in a continuous multidrop fashion to other RS485 devices: "minus to minus", "plus to plus," and "shield to shield."

Connect the shield wire to earth ground at one end only. Image **5** shows example wiring.

- $(1)$  RS485 port A (COM1) is often used to support a trunk of T-IO-16-485 modules. NOTE: Do not mix T-IO-16-485s with other types of RS485 devices on the same RS485 trunk.
- **2** RS485 port B (COM2) supports a network of field devices using RS485 communication. Additional RS485 COM ports (COM3+) may be added, with port numbering dependent on devices added to each unique system. For example, an Enterprise Security network includes the following:
	- Access network (COM2 default)
	- Smartkey, intrusion keypad (COM3 default) – NRIO network
- **3** NOTE: RS485 devices on the same network should use the same protocol and baud rate. Up to 32 or more devices may be supported, depending on device specifications.

#### **RS485 bias switches**

Each RS485 port has an adjacent 3-position biasing switch. Settings of each RS485 bias switch are:

- **BIA** (middle, as-shipped setting) RS485 biasing. 2.7K bias resistors with no termination resistor.
- **END** RS485 biasing and a termination: 562 Ohm bias resistors and 150 Ohm termination resistor.
- **MID** RS485 biasing or termination: 47.5K bias resistors with no termination resistor.

Often, adding RS-485 biasing can improve communications by eliminating indeterminate idle states.

See JACE-8000 Mounting and Wiring Guide for more details on RS485 biasing. Each RS485 port has two LEDs. See the "Status LEDs" section for more information.

### **Ethernet Wiring, see image 4**

Two RJ-45 10/100-Mbit Ethernet connectors are labeled PRI (LAN1) for primary, and SEC (LAN2) for secondary. Use a standard Ethernet patch cable to an Ethernet switch.

The factory-default IP address for PRI is 192.168.1.140. The default subnet mask is 255.255.255.0. By default, the SEC (LAN2) port is disabled.

Refer to the JACE-8000 Install and Startup Guide for details on the software configuration of the Ethernet ports.

## **Earth Ground & Power**

Earth grounding provides protection from electrostatic discharge or other forms of EMI.

NOTE: Depending on power source used (image **6** ).

- **2.1** (AC): Dedicated 24V transformer required, with neither side of the transformer secondary tied to ground.
- **2.2** (DC): Polarity is unimportant (uses onboard diode bridge), with neither leg tied to ground.
- **2.3** (Wall-mount AC adapter, WPM- 8000) instead of wiring 24V to 2-position connector.

### **Wiring Earth Ground & Power, see image 6**

**Warning:** Before making power terminations, de-energize the 24V power source. Do not restore power until completing all other mounting and wiring. See "Power up and initial checkout".

**Prerequiste:** A nearby earth grounding point.

- **1** Install the included earth ground wire to the controller's earth ground spade lug, and terminate the other end to a nearby earth ground.
- **2** Unplug the controller's 2-position power connector plug and terminate the 24V supply source (AC or DC) to the connector. Leave connector unplugged for now.

#### **Power Up and Initial Checkout**

Apply power by doing one of the following:

- Insert the 2-position 24V power connector plug, or
- Insert the barrel plug of the wall- mount AC adapter (WPM-8000).

Check the STAT (Status) and BEAT (Heart- beat) LEDs.

When power is applied, the green "STAT" LED will light. This indicates the system is OK, with power applied. During bootup, the "BEAT" LED may blink at 1 Hz with a 90%/10% on/off duty cycle. When bootup completes, the platform daemon is started, and the normal 1 Hz flash at 50%/50% on/ off duty cycle of the "BEAT" LED returns.

#### **Status LEDs , see image 7**

The controller provides a number of status LEDs, with all but one visible with the front access door closed.

- **1** WLAN (Green) Illuminates whenever WLAN config switch is not Off.
- **2** RS485 "A" (COM1): Transmit (TX, Yellow) and Receive (RX, Green).
- **3** RS485 "B" (COM2): Transmit (TX, Yellow) and Receive (RX, Green).
- **4** STAT (Green) Remains illuminated while controller is powered.
- **5** BEAT (Yellow) "Heartbeat", normally 1Hz, 50% duty cycle.
- **6** Secondary Ethernet, SEC (LAN2) "Link" (Green) and "Activity" (Yellow).
- **7** Primary Ethernet SEC (LAN1) "Link" (Green) and "Activity" (Yellow).
- **8** (Behind Door) BACKUP Green, typically Off.

If the "BEAT" LED stays illuminated constantly, does not light, or blinks very fast, contact System Engineering for technical support.

 $\sqrt{\frac{1}{2}}$ The 1Hz, 90%/10% on/off "BEAT" flash at bootup also occurs during other critical operations, such as a rmware upgrade to the controller and/or any attached modules. To be safe, do not remove power from the controller while its "BEAT" LED flashes with a 90%/10% on/off duty cycle. Wait for the normal (50%/50%) flash to return before removing power.

For details on the controller's various LEDs and pushbutton switches, see the JACE- 8000 Mounting and Wiring Guide.

### **USB Ports & Switches, see image 8**

Behind the front access door are two USB ports, two pushbutton controls, and an associated LED.

- **1** PROG USB 2.0 for usage with USB ash (thumb) drive.
- **2** DEBUG Micro-A USB for serial debug communications.
- **3** BACKUP Pushbutton switch to start a USB backup, or if held in during power up/boot up, a factory recovery image.
- **4** SHT/DWN Recessed switch for controlled shutdown.
- **5** BACKUP LED to indicate USB media present, or a backup, restore, or factory recovery image in progress.

The DEBUG port is a standard Micro-A type USB port for serial debug communications to the controller. Use a serial terminal program (for example: PuTTY) to access the controller "system shell" menu. This provides access to some basic platform settings.

Default DEBUG port settings are: 115200, 8, N, 1 (baud rate, data bits, parity, stop bits). For details on using a serial connection to the DEBUG port, see the JACE-8000 Install and Startup Guide.

NOTE: Login requires admin-level platform credentials.

### **Tab Mounting option, see images i**

DIN rail mounting is recommended. Where tab mounting is required, use dimensions in the illustration to mount the controller and up to 4 option modules.

 $\sqrt{\phantom{a}}$  Caution: Do not mount hardware on both a DIN Rail and with tab mounts to another surface. This causes physical stress on equipment and prevents good connections between controller and modules.

- **1** JACE-8000 controller with no option modules added. Allow at least 1.5" (38mm) clearance around all sides and a minimum 3" (67mm) at bottom for WLAN antenna.
- **2** Option expansion module. Up to 4 may be used.
- **3** Note distances between center of tabs from one unit to another unit.

## **More Information**

**5** For more information see JACE-8000 Mounting and Wiring Guide. For Enterprise Security usage, refer to the Niagara Enterprise Security Guide.

NOTA: Se admite un máximo de cuatro (4) módulos opcionales totales. Es posible que existan límites diferentes en la licencia del controlador, lo que limitará las opciones.

## **Descripción JACE-8000 (12977)**

Controlador de área Niagara® con instalación de carril DIN y alimentación de 24 V de CA/CC (50/60 Hz). Consulte la hoja de datos del producto para obtener especificaciones completas. Consulte la guía de instalación y cableado del controlador para obtener detalles completos sobre la instalación del hardware.

## **WPM-8000**

Adaptador de alimentación de CA universal clase 2 con instalación en la pared que provee 24 V de CC.

NOTA: Diseñado para demostraciones en oficinas. No incluido en las pruebas de la agencia (consulte las Listas y aprobaciones de la agencia de productos de hardware Tridium).

## **Artículos incluidos en este paquete**

Este paquete incluye los siguientes artículos:

- Controlador JACE-8000 (12977).
- Tarjeta microSD en estuche de plástico. Consulte "Preparación".
- Antena dual de 2,4/5,8 GHz con instalación coaxial para una red de área local inalámbrica (WLAN). Resistencia de la antena = 50 Ohm. Ganancia máxima de la antena = banda de 2,4 GHz: 2,5 dBi, banda de 5 GHz: 4,6 dBi
- Dos conectores RS485 de 3 posiciones, un conector eléctrico de 2 posiciones y un cable a tierra.
- Esta hoja de instalación del controlador JACE-8000.

## **Materiales y herramientas necesarias**

- Una de las siguientes opciones:
	- Transformador de 24 V de CA, de clase 2 según UL, con una potencia mínima de 24 V. Se requiere un transformador exclusivo (no debe alimentar otros equipos) o
	- Un adaptador eléctrico de CA de LPS o de clase 2 según UL suministrado por el usuario: 24 V de CC, capaz de proveer al menos 1 A (24 W). Conector cilíndrico (9,5 mm de largo x 5,5 mm de DE x 2,1 mm de DI)  $O$  $\leftarrow$  $O_0$
	- Adaptador de CA WPM-8000 con instalación en la pared y conector cilíndrico.
- **6** • Carril DIN, tipo NS35/7.5 (35 mm x 7,5 mm) y clips para el extremo del carril DIN (clips de tope), se recomiendan para todas las instalaciones que incluyen módulos opcionales. El controlador también puede instalarse en un panel
- Gabinete grande de seguridad sin fuente de poder, número de parte # T-SEC-ENC-LNP. Requerido para UL 294 para instalaciones de control de acceso de seguridad.
- Herramientas y tornillos para instalar la unidad y los accesorios necesarios.

# **Preparación**

Antes de instalar un controlador nuevo, debe insertar la tarjeta de memoria flash microSD incluida. Tenga en cuenta que la tarjeta posee una identidad Niagara única (Id. del servidor) para la unidad, que se configura en la fábrica.

### **Instalación de la tarjeta microSD. Consulte la imagen 1**

**Desconecte toda la alimentación al controlador antes** de retirar o insertar la tarjeta microSD. De lo contrario, es posible que el equipo resulte dañado.

- **1** Acceda a la tapa de la tarjeta microSD (deslice para abrir o cerrar).
- **2** Portatarjetas dentro del controlador.
- **3** Tarjeta microSD que se inserta o retira del portatarjetas. Inserte la tarjeta con la etiqueta hacia arriba hasta que se acople. Si se inserta correctamente, la tarjeta se ubicará detrás de la guía de la tapa. Para retirar la tarjeta, presione y libere la tarjeta.

NOTA: Los datos en la tarjeta microSD se cifran con una "contraseña de sistema" especial almacenada en la base del controlador. Si inserta una tarjeta de una unidad previamente configurada, debe ingresar la misma contraseña usando una conexión en serie con el puerto de depuración de la unidad.

## **Advertencias:**

Desconecte la alimentación antes de realizar la instalación o llevar a cabo el mantenimiento para evitar descargas eléctricas y daños en los equipos.

Para reducir el riesgo de incendios o descargas eléctricas, instale el producto en un ambiente controlado relativamente libre de contaminantes.

Para cumplir con los límites de exposición a la radiofrecuencia de FCC e Industry Canada para la población general / exposición no controlada, la antena utilizada con este transmisor debe instalarse a una distancia de separación de al menos 20 cm de todas las personas y no debe ubicarse ni funcionar junto con otra antena o transmisor.

## **Precauciones:**

Retire toda la alimentación hacia el controlador antes de conectar o desconectar un módulo opcional para evitar los daños posibles a los equipos.

 $\sqrt{N}$ No es necesario retirar la cubierta del controlador. No se requiere retirar la cubierta de ninguno de los artículos que pueden reparar o configurar los usuarios (como los puentes o una batería).

## **Instalación**

Instale el controlador en una ubicación que brinde espacio para el cableado, el mantenimiento y la extracción del módulo.

## **Requisitos ambientales**

NOTA: Este producto debe usarse únicamente en interiores, en altitudes menores a 2000 m (6562 pies).

Las condiciones ambientales deben encontrarse dentro del siguiente rango:

- Temperatura operativa: -20 °C a 60 °C (-4 °F a 140 °F). Temperatura de almacenamiento:
- -40 °C a 85 °C (-40 °F a 185 °F).
- Humedad relativa: 5 % a 95 % sin condensación. Contaminación grado 3
- Los requisitos de voltaje del suministro de alimentación son:

 – Fluctuación de voltaje permitido de +/-10 %. NOTA: Se recomienda encarecidamente realizar una instalación horizontal para lograr la mayor dispersión de calor y alcanzar el límite superior de temperatura operativa. El resto de las orientaciones de instalación reducen el límite superior.

### **Instalación en carril DIN. Consulte las imágenes 2 , 3**

- **1** Presione el clip de seguridad del controlador hacia abajo.
- **2** Incline el controlador para engancharlo sobre el carril DIN.
- **3** Presione hacia abajo y hacia adentro en la unidad para sujetarlo al carril.
- **4** Presione el clip de seguridad para asegurarlo.
- **5** Instale cualquier módulo opcional en el carril DIN de la misma manera. Deslice el módulo con firmeza en el conector del controlador para que se asiente.
- **6** Repita estos pasos en otros módulos según sea necesario (4 como máximo).
- **(7)** Asegure ambos extremos del conjunto final con cuidado con clips en los extremos del carril DIN que proporciona el proveedor de carriles DIN.

## **Cableado**

### **Cableado de comunicaciones. Consulte la imagen 4**

Los puertos de comunicaciones en el campo son los siguientes:

- **1** Puertos e interruptores de polarización del RS485.
- **2** Adaptador de WLAN, interruptor de conguración y antena.

**3** Puertos Ethernet, 10/100 Mbit, RJ-45.

**4** Cable a tierra y alimentación de 24 V.

### **WLAN**

NOTA: WLAN no es compatible con NiagaraAX

Un adaptador de WLAN integral proporciona conectividad usando el estándar IEEE 802.11a/b/g/n y ofrece un conector de antena coaxial RP-SMA.

El interruptor de configuración de WLAN funciona de la siguiente manera:

- **APAGADO**: (predeterminado, intermedio) el adaptador de WLAN está deshabilitado.
- **ACC**: el controlador funciona como un punto de acceso de WLAN para hasta 16 clientes.
- **CLT**: el controlador funciona como un cliente para un enrutador 802.11a/b/g/n existente o como punto de acceso.

Consulte la Guía wifi de JACE-8000 para obtener detalles sobre la configuración de WLAN y la configuración IP predeterminada de fábrica.

### **Cableado del RS485. Consulte la imagen 5**

En la parte superior del controlador, dos puertos RS485 funcionan como COM1 y COM2. Cada puerto admite hasta 115.200 baudios y una un conector de terminal de tornillo de 3 posiciones.

Use cables blindado de par trenzado 18-22 AWG para cablear de manera continua y multipunto a otros dispositivos RS485: "positivo a positivo", "negativo a negativo" y "masa a masa".

Conecte el cable blindado a tierra en un extremo únicamente. La imagen **5** muestra un cableado de ejemplo.

- **1** Por lo general, el puerto A (COM1) del RS485 se usa para admitir un tronco de módulos T-IO-16-485. NOTA: No mezcle módulos T-IO-16-485 con otros tipos de dispositivos RS485 en el mismo tronco de RS485.
- **2** El puerto B de RS485 (COM2) soporta una red de dispositivos de campo que utilizan la comunicación RS485. Se pueden agregar puertos adicionales RS485 (COM3+), con la numeración de puertos dependiendo de los dispositivos añadidos a cada sistema único. Por ejemplo, una red de Enterprise Security incluye lo siguiente:
	- Red de acceso (COM2 por defecto)
	- Smartkey, teclado de intrusión (COM3 por defecto)
	- Red NRIO
- **3** NOTA: Los dispositivos RS485 en la misma red deben usar el mismo protocolo y la misma cantidad de baudios. Es posible que admita hasta 32 o más

dispositivos según las especificaciones del dispositivo.

### **Interruptores de polarización del RS485**

Cada puerto del RS485 posee un interruptor de polarización adyacente de 3 posiciones. La configuración de cada uno de los interruptores de polarización del RS485 es la siguiente:

- BIA: (intermedio, según la configuración de envío) polarización del RS485. Resistencias de polarización de 2,7 K sin resistencia de terminación.
- **END**: polarización del RS485 y una resistencia de terminación: Resistencia de polarización de 562 Ohm y resistencia de terminación de 150 Ohm.
- **MID**: polarización del RS485 o resistencia de terminación: Resistencias de polarización de 47,5 K sin resistencia de terminación.

Por lo general, agregar resistencias de polarización al RS-485 mejora las comunicaciones eliminando estados de inactividad indeterminados.

Consulte la Guía de instalación y cableado de JACE-8000 para obtener más detalles de la polarización del RS485. Cada puerto del RS485 posee dos LED. Consulte la sección "LED de estado" para obtener más información.

### **Cableado de Ethernet. Consulte la imagen 4**

Dos conectores de Ethernet RJ-45 de 10/100 Mbit poseen etiquetas: PRI (LAN1) en el conector primario y SEC (LAN2) en el conector secundario. Utilice un cable estándar de conexión Ethernet con un interruptor Ethernet.

La dirección IP predeterminada de fábrica para el conector PRI es 192.168.1.140. La máscara de subred predeterminada es 255.255.255.0. De manera predeterminada, el puerto SEC (LAN2) se encuentra deshabilitado.

Consulte la Guía de instalación y arranque de JACE-8000 para obtener detalles sobre la configuración de software de los puertos Ethernet.

## **Cable a tierra y alimentación**

El cableado a tierra proporciona protección contra descargas electroestáticas y otros tipos de EMI.

NOTA: Depende de la fuente de alimentación utilizada (imagen **6** ).

- **2.1** (CA): Se requiere un transformador de 24 V exclusivo, en el que ningún lado del transformador secundario tenga conexión a tierra.
- **2.2** (CC): La polaridad no es importante (utiliza un puente rectificador incorporado), en el que ninguna pata tenga conexión a tierra.
- **2.3** (Adaptador de CA con instalación en la pared WPM-8000) en lugar de cablear 24 V a un conector de 2 posiciones.

#### **Cableado a tierra y de alimentación. Consulte la imagen 6**

**Advertencia:** Antes de realizar interrupciones de al-

imentación, retire la energía de la fuente de alimentación de 24 V. No restablezca la energía hasta haber finalizado la instalación y el cableado. Consulte "Arranque y control inicial".

#### **Requisito previo:** Un punto de puesta a tierra cercano.

- **1** Instale el cable a tierra incluido al conector de forma de U de puesta a tierra del controlador y conecte el otro extremo al punto de puesta a tierra cercano.
- **2** Desconecte el conector de alimentación de 2 posiciones del controlador y conecte la fuente de alimentación de 24 V (CA o CC) al conector. Mantenga el conector desconectado por el momento.

#### **Arranque y control inicial**

Proporcione alimentación de una de las siguientes maneras:

- Inserte el conector de alimentación de 24 V de 2 posiciones o
- Inserte el conector cilíndrico en el adaptador de CA con instalación en la pared (WPM-8000).

Controle los LED de STAT (estado) y BEAT (monitorización del funcionamiento).

Cuando reciba alimentación, el LED verde "STAT" se encenderá. Esto indica que el sistema funciona correctamente y recibe alimentación. Durante el arranque, es posible que el LED "BEAT" parpadee a 1 Hz con un ciclo de encendido/apagado de 90 %/10 %. Cuando se completa el arranque, se inicia el daemon de la plataforma y el ciclo de encendido/apagado normal de 1 Hz a 50 %/50 % del LED "BEAT" regresa.

### **LED de estado. Consulte la imagen 7**

El controlador proporciona una cantidad de LED de estado y se ven todos menos uno con la puerta de acceso delantera cerrada.

- **1** WLAN (verde): se ilumina siempre que el interruptor de configuración de la WLAN no se encuentre apagado.
- **2** RS485 "A" (COM1): Transmitir (TX, amarillo) y recibir (RX, verde).
- **3** RS485 "B" (COM2): Transmitir (TX, amarillo) y recibir (RX, verde).
- **4** STAT (verde): permanece iluminado cuando el controlador está encendido.
- **5** BEAT (amarillo): "monitorización del funcionamiento". Por lo general, funciona en un ciclo de 50 % a 1 Hz.
- **6** Ethernet secundario, SEC (LAN2) "enlace" (verde) y "actividad" (amarillo).
- **7** Ethernet primario SEC (LAN1) "enlace" (verde) y "actividad" (amarillo).
- **8** (Parte trasera) RESPALDO: verde, generalmente apagado.
- Si el LED "BEAT" permanece iluminado constantemente,

no se enciende o parpadea frecuentemente, comuníquese con el departamento de ingeniería de sistemas para obtener soporte técnico.

El destello del LED "BEAT" de encendido/ apagado 90 %/10 % a 1 Hz durante el arranque también sucede durante otras operaciones críticas, como una actualización de firmware en el controlador o en los módulos conectados. Por cuestiones de seguridad, no retire la alimentación del controlador mientras los destellos del LED "BEAT" parpadeen con un ciclo de 90 %/10 % de encendido/apagado. Espere a que regrese el destello normal (50 %/50 %) antes de retirar la alimentación.

Para obtener detalles sobre los LED y los pulsadores del controlador, consulte la Guía de instalación y cableado de JACE- 8000.

#### **Puertos USB e interruptores. Consulte la imagen 8**

Detrás de la puerta de acceso delantera, hay dos puertos USB, dos pulsadores y un LED asociado.

- **1** PROG: USB 2.0 para una unidad flash USB.
- **2** DEPURACIÓN: USB Micro-A para comunicaciones seriales de depuración.
- **3** RESPALDO: pulsador para iniciar el respaldo en USB o si se lleva a cabo durante un inicio/arranque, una imagen de recuperación de fábrica.
- **4** APAGADO: interruptor embutido para realizar un apagado controlado.
- **5** RESPALDO: LED que indica si hay una unidad USB presente o si existe un respaldo, una restauración o una imagen de recuperación de fábrica en progreso.

El puerto de DEPURACIÓN es un puerto USB tipo Micro-A estándar para las comunicaciones seriales de depuración con el controlador. Utilice un programa terminal serial (por ejemplo: PuTTY) para acceder al menú de la "consola del sistema" del controlador. Esto proporciona acceso a algunas de las configuraciones básicas de la plataforma.

La configuración predeterminada del puerto de DEPURACIÓN es: 115200, 8, N, 1 (tasa de transferencia, bits de datos, paridad, bits de parada). Para obtener detalles sobre el uso de una conexión serial con el puerto de DEPURACIÓN, consulte la Guía de instalación y arranque de JACE-8000.

NOTA: El inicio de sesión requiere credenciales de la plataforma de nivel de administrador.

#### **Opción de instalación con solapas. Consulte las imágenes i**

Se recomienda la instalación en carriles DIN. Cuando se requiera una instalación con solapas, utilice las dimensiones en la ilustración para instalar el controlador y hasta 4 módulos opcionales.

Precaución: No instale hardware en un carril DIN y con solapas de montura en otra superficie. Causará una tensión física en el equipo y no permitirá una buena conexión entre el controlador y los módulos.

- **1** Controlador JACE-8000 sin módulos opcionales incluidos. Deje un espacio de al menos 1,5 " (38 mm) en cada uno de los lados y un espacio mínimo de 3 " (67 mm) en la parte inferior para la antena de WLAN.
- **2** Módulo de expansión opcional. Es posible usar hasta 4 módulos.
- **3** Tenga en cuenta la distancia entre el centro de las solapas de una unidad y la unidad siguiente.

## **Más información**

Para obtener más información, consulte la Guía de instalación y cableado de JACE-8000. Para el uso de Enterprise Security, consulte la Guía de seguridad de Enterprise Security

ПРИМЕЧАНИЕ. Поддерживается не более 4 (четырех) дополнительных модулей. Лицензия контроллера может налагать дополнительные ограничения на количество модулей.

## **Описание JACE-8000 (12977)**

Контроллер зон Niagara® для установки в DINрейку, с источником питания 24 В пер./пост. тока (50/60 Гц). См. полные технические характеристики в спецификации изделия. См. полные сведения об установке оборудования в Руководстве по монтажу и электропроводке контроллера.

## **WPM-8000**

Универсальный адаптер питания от сети переменного тока класса 2 для установки в стену, подающий 24 В пост. тока.

ПРИМЕЧАНИЕ. Предназначено для демонстрационного использования в офисе. Не подлежит тестированию специализированными агентствами (см. Перечни и утверждения агентства

### **Состав пакета**

для оборудования Tridium).

Данный пакет включает следующие позиции:

- Контроллер JACE-8000 (12977).
- Карта MicroSD в пластиковом корпусе. См. раздел «Подготовка».
- Коаксиальная установка, двойная антенна 2,4/5,8 ГГц для беспроводной локальной сети (WLAN). Импеданс антенны = 50 Ом. Максимальный коэффициент усиления антенны = 2,4 ГГц, Полоса частот: 2,5 дБи, 5 ГГц, Полоса частот: 4,6 дБи
- Два 3-позиционных штепселя RS485, один 2-позиционный разъем питания и заземляющий провод.
- Инструкция по установке данного контроллера JACE-8000.

## **Необходимые материалы и инструменты**

- Потребуется один из следующих компонентов:
	- Включенный в номенклатуру Лаборатории по технике безопасности трансформатор 24 В пер. тока класса 2 с номинальной полной мощностью не менее 24 Вольт-ампер. Требуется выделенный трансформатор (который нельзя одновременно использовать для питания других единиц оборудования) или
	- Предоставленный пользователем включенный в номенклатуру Лаборатории по технике безопасности адаптер питания от сети

переменного тока класса 2 или LPS: 24 В пост. тока, обеспечивающий силу тока не менее 1 А (24 Вт) Дополнительный штепсель «гнездогнездо» (длина 9,5 мм, внешний диаметр 5,5 мм, внутренний диаметр 2,1 мм)  $O$   $\epsilon$   $O$  или

- Адаптер питания от сети переменного тока для монтажа в стену WPM-8000 со штепселем «гнездо-гнездо».
- DIN-рейка, тип NS35/7.5 (35 мм x 7,5 мм) и концевые зажимы (стопорные зажимы) DINрейки, рекомендованные для любой конструкции с дополнительными модулями. Контроллер также устанавливается на панель
- Большой защитный кожух без силовой части № T-SEC-ENC-LNP. Требуется для UL 294 для установок контроля доступа к безопасности.
- Подходящие инструменты и крепежные детали для монтажа оборудования и дополнительных приспособлений.

## **Подготовка**

Перед монтажом нового контроллера необходимо вставить входящую в комплект флэш-карту памяти microSD. Обратите внимание, что карта имеет уникальный идентификационный номер Niagara (идентификатор хоста), который назначается на заводе.

## **Установите карту MicroSD, см. рис. 1**

**/!** Отключите все источники питания перед удалением или установкой карты microSD. В противном случае вероятно повреждение оборудования.

- **1** Затвор для карты microSD (отодвиньте его, чтобы открыть или закрыть отверстие).
- **2** Носитель карты внутри контроллера.
- **3** Карта MicroSD, вставляемая в носитель или извлекаемая из него. Вставьте карту этикеткой вверх и нажмите, чтобы пружина коснулась защелок. Правильно вставленная карта находится за траекторией затвора. Чтобы извлечь карту, нажмите на нее.

ПРИМЕЧАНИЕ. Данные на карте microSD шифруются специальным «системным паролем», который хранится в базе контроллера. При замене карты из ранее настроенного модуля необходимо повторно ввести тот же пароль, используя последовательное подключение к порту отладки модуля.

## **Предупреждения.**

Перед установкой или обслуживанием компонентов отключите питание, чтобы избежать поражения электрическим током или повреждения оборудования.

<u>/!</u>Мтобы снизить риск пожара или поражения

электрическим током, выполняйте установку в контролируемой среде, относительно свободной от загрязняющих веществ.

В соответствии с предельным уровнем воздействия для общей численности населения или предельным уровнем неконтролируемого воздействия согласно требованиям Федеральной комиссии по связи (FCC) и требованиям Министерства промышленности Канады по радиочастотному воздействию, антенны, используемые для этого передатчика, должны устанавливаться на расстоянии не менее 20 см от любых мест пребывания людей и не должны устанавливаться или эксплуатироваться в непосредственной близости от других антенн или передатчиков.

## **Осторожно!**

Во избежание повреждения оборудования перед подключением или отключением любого дополнительного модуля отключите от контроллера любые источники питания.

Снимать крышку контроллера не обязательно. Работа ни с одним из компонентов, предназначенных для настройки или обслуживания пользователем (таких как перемычки или аккумулятор), не требует снятия крышки.

## **Монтаж**

Устанавливайте контроллер в месте с достаточным пространством для прокладки проводов, обслуживания системы и снятия модуля.

## **Требования к окружающей среде**

ПРИМЕЧАНИЕ. Изделие предназначено исключительно для использования в помещении на высоте до 2000 м.

Допустимые диапазоны показателей окружающей среды

- Температура эксплуатации: от -20°C до 60°C
- Температура хранения: от -40°C до 85°C.
- Относительная влажность: от 5 % до 95 % без образования конденсата. Уровень загрязнения 3
- Требования к напряжению источника питания (питающей сети)
	- Допустимые колебания напряжения +/-10 %.

ПРИМЕЧАНИЕ. Настоятельно рекомендуется горизонтальная установка изделия, чтобы обеспечить максимальное рассеивание тепла и соблюдение верхнего лимита температуры эксплуатации. При любой другой ориентации монтажа этот верхний лимит снижается.

### **Монтаж в DIN-рейке, см. рисунки 2 , 3**

**1** Потяните фиксирующий зажим контроллера вниз.

- **2** Наклоните контроллер, чтобы зафиксировать его на DIN-рейке с помощью крючка.
- **3** Потяните модуль вниз и нажатием в направлении рейки зафиксируйте модуль на ней.
- **4** Нажмите фиксирующий зажим в направлении вверх, чтобы зафиксировать устройство.
- **5** Аналогично установите на DIN-рейке любые дополнительные модули. Задвиньте модуль в разъем контроллера и убедитесь, что он надежно установлен.
- **6** При необходимости повторите процедуру для остальных модулей (не более 4).
- **7** Надежно зафиксируйте оба конца конструкции в окончательном виде с≈помощью концевых зажимов DIN-рейки, предоставляемых поставщиком DIN-реек.

## **Проводка**

#### **Проводка коммуникационной связи, см. рис. 4**

Используются следующие порты полевых линий связи:

- **1** Порты и переключатели смещения RS485.
- **2** Адаптер WLAN, переключатель параметров, антенна.
- **3** Порты Ethernet, 10/100 Мбит, RJ-45.
- **4** Модуль заземления и питания 24 В.

### **WLAN**

ПРИМЕЧАНИЕ. WLAN не поддерживается для NiagaraAX.

Встроенный адаптер WLAN обеспечивает возможность беспроводного подключения по стандарту IEEE 802.11a/b/g/n; адаптер оснащен коаксиальным разъемом антенны RP-SMA.

Существуют следующие режимы работы переключателя конфигураций WLAN:

- **OFF** (по умолчанию, среднее) адаптер WLAN отключен.
- **ACC** контроллер функционирует как точка доступа WLAN для нескольких (до 16) клиентов.
- **CLT** контроллер функционирует как клиент для существующего маршрутизатора 802.11a/b/g/n или как точка доступа.

См. подробные сведения о конфигурации WLAN и заводских настройках IP в Руководстве по WiFi для контроллера JACE-8000.

#### **Проводка RS485, см. рис. 5**

Два порта RS485 на верхней стороне контроллера функционируют в качестве портов COM1 и COM2. Скорость передачи данных каждого порта достигает 115 200 бод, порты оснащены 3-позиционным концевым винтовым соединителем.

Для подключения к другим устройствам RS485 с помощью непрерывной многоотводной линии связи используйте экранированные кабели «витая пара» калибра 18–22 AWG: «минус-минус», «плюс-плюс» и «экран-экран».

Подключайте экранированный провод к заземлению только за один конец.

На рисунке **5** показан пример проводки.

- **1** Порт A RS485 (COM1) часто используется в магистрали модулей T-IO-16-485 ПРИМЕЧАНИЕ. Не используйте модули T-IO-16- 485 вместе с другими типами устройств RS485 в одной магистрали RS485.
- **2** Порт RS485 B (COM2) поддерживает сеть полевых устройств с использованием связи RS485. Могут быть добавлены дополнительные COM-порты RS485 (COM3 +), причем нумерация портов зависит от устройств, добавленных в каждую уникальную систему. Например, сеть Enterprise Security включает в себя следующее:
	- Сеть доступа (по умолчанию COM2)
	- Smartkey, клавиатура вторжения (по умолчанию COM3)
- Сеть NRIO
- **3** ПРИМЕЧАНИЕ. Устройства RS485 в одной сети должны использовать одни и те же протоколы и одну и ту же скорость передачи данных. В зависимости от спецификаций устройства могут поддерживаться 32 и более устройств.

#### **Переключатели смещения RS485**

Каждый порт RS485 имеет смежный 3-позиционный переключатель смещения. Возможные настройки каждого переключателя смещения RS485:

- **BIA** (среднее положение, настройка по умолчанию), смещение RS485. Резисторы смещения 2700 без оконечного резистора.
- **END** смещение RS485 и расключение: резисторы смещения 562 Ом и оконечный резистор 150 Ом.
- **MID** смещение RS485 или расключение: резисторы смещения 47500 без оконечного резистора.

Зачастую добавление смещения RS-485 позволяет улучшить связь благодаря исключению неопределенных холостых состояний.

См. дополнительные сведения о смещении RS485 в Руководстве по монтажу и электропроводке контроллера JACE-8000. Каждый порт RS485 имеет

два светодиодных индикатора. См. дополнительные сведения в разделе «Светодиодные индикаторы состояния».

### **Проводка Ethernet, см. рис. 4**

Два разъема Ethernet RJ-45 10/100 Мбит помечены PRI (LAN1) (основной) и SEC (LAN2) (дополнительный). Для подключения к коммутатору Ethernet используйте стандартный соединительный кабель Ethernet.

Заводской IP-адрес по умолчанию для PRI: 192.168.1.140. Маска подсети по умолчанию: 255.255.255.0. По умолчанию порт SEC (LAN2) отключен.

См. подробные сведения о конфигурации программного обеспечения портов Ethernet в Руководстве по установке и настройке JACE-8000.

### **Заземление и питание**

Заземление обеспечивает защиту от электростатического разряда и других форм электромагнитных помех.

ПРИМЕЧАНИЕ. В зависимости от используемого источника питания (рис. **6** ).

- **2.1** (Переменный ток): требуется выделенный трансформатор 24 В, ни одна сторона вторичной обмотки которого не заземлена.
- **2.2** (Постоянный ток): полярность неважна (поскольку используется встроенный диодный мост), но ни одна из стоек не должна быть заземлена.
- **2.3** (Адаптер переменного тока для монтажа на стену, WPM- 8000) вместо проводного подключения 24 В к 2-позиционному разъему.

**Проводка заземления и питания, см. рис. 6**

**Предупреждение:** Перед подключением электропитания обесточьте источник питания 24 В. Не подключайте систему к источнику питания, пока не завершите монтаж и прокладку кабелей и проводов. См. раздел «Подключение электропитания и первая контрольная проверка».

**Обязательное требование:** доступность точки заземления.

- **1** Соедините поставляемый в комплекте провод заземления с вилочным наконечником заземления контроллера и подключите другой конец к близлежащей точке заземления.
- **2** Отключите 2-позиционный соединительный штепсель электропитания контроллера и подключите источник питания 24 В (переменного или постоянного тока) к соединителю. Пока оставьте соединитель неподключенным.

#### **Подключение электропитания и первая контрольная проверка**

Подключите питание, выполнив одно из следующих действий:

- Вставьте 2-позиционный соединительный штепсель электропитания 24 В или
- Вставьте круглый разъем адаптера питания от сети переменного тока с монтажом на стену (WPM-8000).

Проверьте светодиодные индикаторы STAT (состояние) и BEAT (heartbeat-сигнал).

При подключении питания загорится зеленый светодиодный индикатор STAT. Это означает, что система в порядке, и питание поступает. Во время загрузки светодиодный индикатор BEAT может мигать с частотой 1 Гц с рабочим циклом 90 %/10 % вкл/выкл. По окончании загрузки запускается программный агент платформы и светодиодный индикатор BEAT снова начинает мигать с нормальной частотой 1 Гц с рабочим циклом 50 %/50 % вкл/выкл.

#### **Светодиодные индикаторы состояния, см. рис. 7**

Контроллер оснащен несколькими светодиодными индикаторами состояния. Все они (кроме одного) видны даже с закрытой передней дверцей.

- **1** WLAN (зеленый) горит всегда, когда переключатель конфигурации WLAN не выключен.
- **2** RS485 A (COM1): передача (TX, желтый) и получение (RX, зеленый).
- **3** RS485 B (COM2): передача (TX, желтый) и получение (RX, зеленый).
- **4** STAT (зеленый) горит, если контроллер подключен к источнику питания.
- **5** BEAT (желтый) Heartbeat-сигнал, мигает с частотой 1 Гц с рабочим циклом 50 %.
- **6** Дополнительный разъем Ethernet, SEC (LAN2): «Связь» (зеленый) и «Активность» (желтый).
- **7** Основной разъем Ethernet, SEC (LAN1): «Связь» (зеленый) и «Активность» (желтый).
- **8** (За дверцей) BACKUP зеленый, обычно выкл.

Если светодиодный индикатор BEAT постоянно горит, не загорается или мигает очень быстро, обратитесь за технической поддержкой к разработчикам системы.

Мигание индикатора BEAT с частотой 1 Гц (90 %/10 % вкл/выкл) при загрузке также происходит при выполнении критических операций, таких как обновление микропрограммного обеспечения контроллера и(или) любых подключенных модулей.

В целях безопасности не отключайте питание от контроллера, пока светодиодный индикатор BEAT мигает с рабочим циклом 90 %/10 % вкл/ выкл. Прежде чем отключать питание, дождитесь нормального режима мигания (50 %/50 %).

Подробные сведения о различных светодиодных индикаторах и кнопочных переключателях контроллера см. в Руководстве по монтажу и электропроводке контроллера JACE- 8000.

### **USB-порты и переключатели, см. рис. 8**

За передней дверцей находятся два USB-порта два кнопочных элемента управления и соответствующий светодиодный индикатор.

**1** PROG — USB 2.0 для использования с флэшнакопителем USB.

- **2** DEBUG Micro-A USB для последовательного подключения модулей отладки.
- **3** BACKUP кнопочный переключатель для запуска резервного копирования через USB или (если удерживается при включении питания или загрузке) создания образа для восстановления заводских параметров.
- **4** SHT/DWN утопленный выключатель для контролируемого выключения системы.
- **5** BACKUP светодиодный индикатор, обозначающий наличие носителя USB или выполнение резервного копирования, восстановления или создания образа для восстановления заводских настроек.

Порт DEBUG является стандартным USB-портом типа Micro-A для последовательной связи с контроллером в процессе отладки. Используйте программу последовательных терминалов (например: PuTTY) для доступа к меню системной оболочки контроллера. Это обеспечит доступ к некоторым базовым настройкам платформы.

Параметры порта DEBUG по умолчанию: 115200, 8, N, 1 (скорость передачи данных, информационные биты, четность, стоповые биты). Подробные сведения об использовании последовательного подключения к порту DEBUG см. в Руководстве по установке и настройке JACE-8000.

ПРИМЕЧАНИЕ. Для входа в систему требуются учетные данные административного уровня.

#### **Вариант установки на кронштейн, см. рисунки i**

Рекомендуется монтаж в DIN-рейку. Если необходимо выполнить установку на кронштейн, для установки контроллера и до 4 дополнительных модулей следуйте габаритам на рисунке.

 Осторожно! Не устанавливайте оборудование в DIN-рейку с одной стороны и на кронштейны — с другой. Это может стать причиной отрицательной физической нагрузки на оборудование и нарушить

соединения между контроллером и модулями.

- **1** Контроллер JACE-8000 без дополнительных модулей. Оставьте расстояние не менее 38 мм с каждой стороны и не менее 67 мм снизу от антенны WLAN.
- **2** Дополнительный модуль расширения. Можно использовать до 4 таких модулей.
- **3** Обратите внимание на расстояние между центрами кронштейнов разных модулей.

## **Дополнительные сведения**

Дополнительные сведения см. в Руководстве по монтажу и электропроводке контроллера JACE-8000. Чтобы использовать Enterprise Security, обращайте внимание на руководство называется Enterprise Security.

## **Compliance**

Agency and Country Regulation Compliance Table.

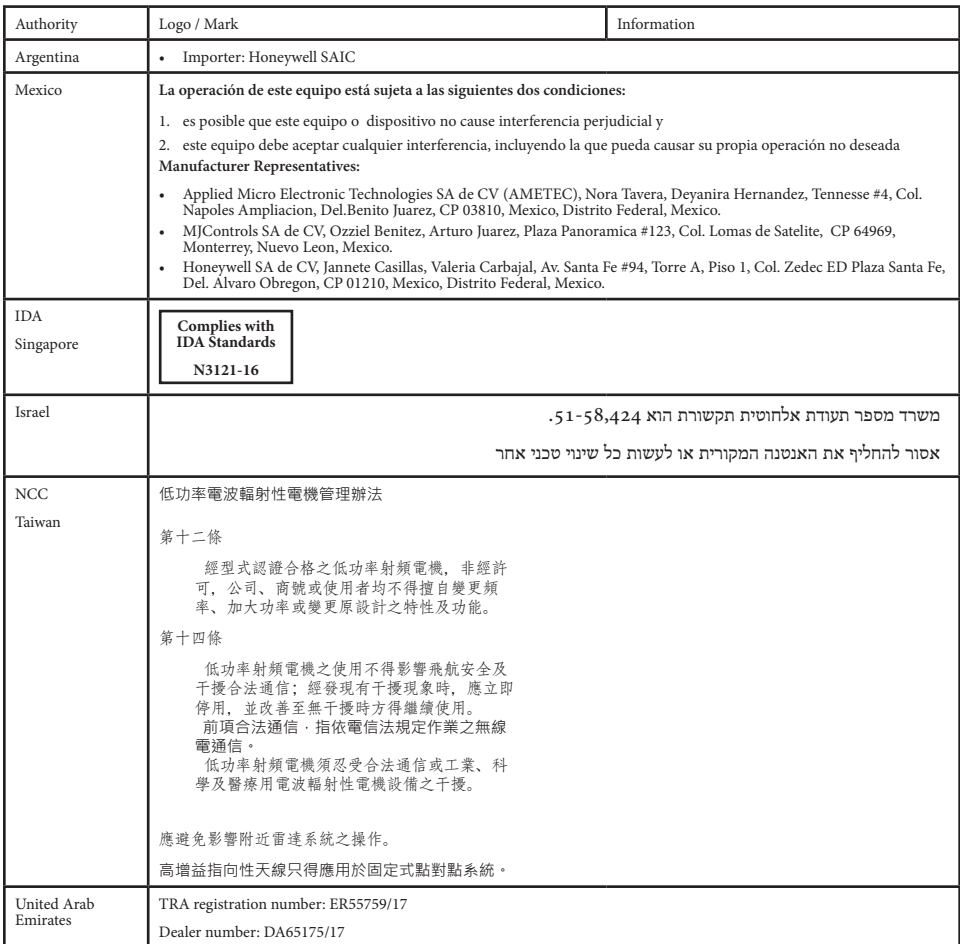

For a complete listing of Agency and Regulatory compliance, download the Agency Listings and Approvals for Tridium Hardware Products document in the "Knowledge" section of the Niagara Community:

https://www.niagara-community.com

## **Approved Antenna Listing**

ANT-DB1-RAF-RPS

## **Transmitter Module Listing**

- Contains Transmitter Module FCC ID: W98-12977
- Contains Transmitter Module IC: 8339A-12977

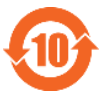

#### China EEP Hazardous Substance Information

Restricted Materials Above Threshold

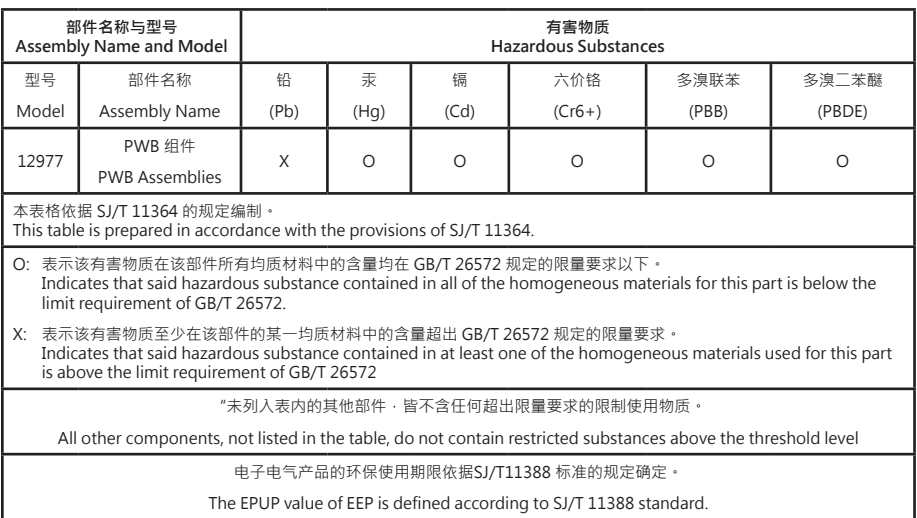

Information and/or specifications published here are current as of the date of publication of this document. Tridium, Inc. reserves the right to change or modify specifications without prior notice. The latest product specifications can be found by contacting our corporate headquarters, Richmond, Virginia. Products or features contained herein are covered by one or more U.S. or foreign patents. This document may be copied by parties who are authorized to distribute Tridium products in connection with distribution of those products, subject to the contracts that authorize such distribution. It may not otherwise, in whole or in part, be copied, photocopied, reproduced, translated, or reduced to any electronic medium or machine-readable form without prior written consent from Tridium, Inc. Complete condentiality, trademark, copyright and patent notifications can be found at: http://www.tridium.com/galleries/SignUp/Confidentiality.pdf. © 2017 Tridium, Inc.

JACE, JACE-8000, Niagara Framework, Niagara 4 Framework, and the Niagara AX Framework are trademarks of Tridium, Inc.

12996-D M.S. 2017-10-09